# **OCS**を利用した **CoursewareHub**事例紹介

NII オープンフォーラム 2023

クラウドトラック1 学認クラウドオンデマンド構築サービス

令和5(2023)年5月30日(火) 13:20~13:40

金沢学院大学 経済情報学部・基礎教育機構

教授 桑野 裕昭

# 本日の流れ

- 学生および担当者について
- 授業開始までのイベント時系列
	- ■非常にサポートが厚く、迅速であった
	- ■これ以外にもSlackでのサポートもあり,大変お世話になった
- 授業開始以降
	- ■確認できたことがら
	- 想定外の事象
- まとめ
- おわりに

### 学生および担当者について

- 対象学生:金沢学院大学 経済情報学部 経済情報学科 2年生
	- **文系からの文理融合の立場から, IT人材の育成を目指す学科**
	- 同学科では経済系・経営系科目も必修となっており、普通高校文系出 身者や商業などの専門高校出身者を含む

### 担当者

■ オペレーションズ・リサーチを専門とし, 同学科では「経営科学 Ⅰ」・「経営科学Ⅱ」・「アルゴリズムとデータ構造」等を担当

#### ■ 実施前の担当者の知識レベル

- 「OCS」が何の略語であるかも理解できていなかった (Googleを検索し てもなかなか見つからず, On-demand Configuration Serviceであるこ とを確認するまでに時間がかかった).
- クラウドについても「学認クラウドオンデマンド構築サービスセミナー (基礎編とハンズオン)」で初めて触れた程度.

## 授業開始までのイベント時系列(**1/3**)

#### 2022/05/11

- メーリングリスト「SINET-INFO」で「学認クラウドオンデマンド構築サービスセ <u>ミナー(基礎編とハンズオン)」を知る</u>
- 学内情報システム管理者グループの一員として情報収集の一環としてセミナー参 加を決める

### 2022/06/09

- VCノード,VCP等聞きなれない単語が氾濫する説明に戸惑いつつも,「学認クラウ ドオンデマンド構築サービスセミナー(基礎編とハンズオン)」に参加する
- $-$ 以前から名前だけは知っていたJupyterHubに新しい授業展開の可能性を感じ, セ ミナー環境の試用を継続する

#### 2022/06/15

• Slackワークスペース「OCSお試し環境サポート」で支援を受け始める

# 授業開始までのイベント時系列(**2/3**)

#### 2022/06/29

- 当方の「JupyterHubを実際に学生にも触らせて学生の受けた印象などを確認した
	- い」という要望に対して,オンラインで打合せの時間を作っていただく
		- 学生は各自のBYOD機にプログラミング環境として,Anacondaによる Jupyter Notebookを使用しているか、もしくは、Google Colaboratoryを 利用している

#### 2022/07/08

- 当方の想定する授業スタイルからJupyterHubの代わりにCoursewareHubのご提 案をいただく
	- このあと,紆余曲折あるも実際の授業でCoursewareHubを使用する実証実験 として作業を継続

#### 2022/08/01

• 相談のためのオンラインミーティングを開催いただく

### 授業開始までのイベント時系列(**3/3**)

#### 2022/08/10

- 「OCS導入支援説明」のためのオンラインミーティングを開催いただく
	- ここまでの作業過程で「学認クラウドゲートウェイサービス」の GakuNinCloud OCS Users グループへの登録を行う

### 2022/08/13-25

- CoursewareHubの環境を構築
	- 失敗の連続 …… 手厚いサポート
	- 原因は作業手順の理解が不十分であったこと

2022/08/22-23

• 学認クラウドオンデマンド構築サービス試用環境利用申請書に関してのやり取り を行う

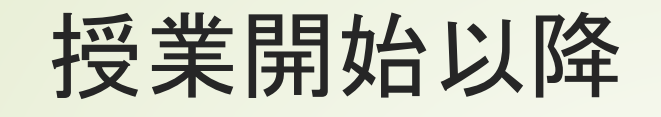

### ■ 確認できたことがら

- Notebook形式(.ipynb形式)で作成した資料の配付・閲覧
- ■LMS(Learning Management System)のひとつであるMoodleとの LTI(Learning Tools Interoperability)連携
	- MoodleからシングルサインオンのようにCoursewareHubへ移動が可能
- AnacondaもしくはGoogle ColaboratryなどでJupyter Notebook 形式のファイル操作に慣れていれば,学生は問題なく配付資料内のプ ログラム実行が可能であり,円滑に授業を進めることは可能

### 授業開始以降(**1/2**)

### ■ 想定外の事象

- 「経営科学Ⅱ」・「アルゴリズムとデータ構造」の2科目で実証実験 をする予定であったが,1つのCoursewareHubには複数の科目を設定 できないことが分かった
	- ■独立した2つのCoursewareHubを立ち上げることも検討したが、混乱を 避けるため「アルゴリズムとデータ構造」のみで実施することにした
	- ■これにより, 「経営科学Ⅱ」で行う予定であった授業中に学生の作業進捗 状況を確認する作業を取りやめることにした(「アルゴリズムとデータ構 造」ではこちらから配付する資料内に記載したプログラムを実行するだけ であったので進捗状況の確認は不要であった)
- Markdown形式(.md形式)のファイルをプレビューすることができな かった
	- ■Notebook形式(.ipynb形式)形式のファイル内のセルでMarkdown記法を 使用することにしたため,混乱は生じなかった

### 授業開始以降(**2/2**)

### ■ 想定外の事象 (続き)

- Notebook形式(.ipynb形式)のファイル内でMarkdownの書式に従っ て章番号等を入れた場合,デフォルトで表示される章番号も一緒に表 示されてしまう
	- ■「5章1節」と表示したい場合でもデフォルトでは「1.1 5章1節」のように 表示される(CSSを加工することにより対応は可能とのこと)
- 配付用資料を回収する際に学生ディレクトリ内にそれらが残ってしま うことがあった
	- ■誤ったディレクトリに資料を配付したため削除しようとしたが,うまく いかなかった
- MoodleからCoursewareHubへ移行する際, たまに移動できないこ とがあった(再現性がないため原因不明)
- MoodleからCoursewareHubへ移行する際, 設定したNotebook形 式のファイルへ移動することがあった(これも原因不 明)

# まとめ(**1/2**)

#### ■ 授業時学習環境として

- 「機能が豊富であるが故, 授業の中で十分に機能を生かせる」ような 授業には有効であろう
- 逆に言えば, どのような授業に向いているかを明示すれば, 利用教員 の選択肢として明確な位置づけが可能ではないか
- 今回は使用しなかったため検証できていないが, 学生の作業進捗状況 の確認については「コマンドひとつ」あるいは「ワンクリック」程度 の作業量でないと授業を行いながら確認作業を行うのは困難に思われ る
- MoodleとのLTI連携については利用価値は高いが, Moodleのモ ジュールとしてMoodleのドキュメント内にNotebookのセルを表示 させ,プログラムを実行させられる方がより利用価値が高いと思われ る(ただし,この実現はかなり困難に思われる)

### まとめ(**2/2**)

#### ■ 授業外学習環境として

- セキュリティの関係上, 大学外からアクセスできない設定であったが, 授業 が「事前準備・授業受講・事後展開」から成り立っていることを考慮すると セキュアでありつつ,様々な環境からのアクセスを可能とすることが重要と なってくるであろう
- Notebook内のMarkdown部分のCSSについては、容易なカスタマイズが可能 となれば,復習時に注意すべき点などを統一的な表示方法で示すことができ るなど学生にとって有益な情報を提示しやすくなるであろう

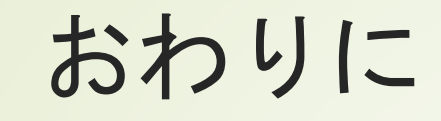

- 「学生および担当者について」で記したが, 十分な知識を 持っていない状態で今回の実証実験に臨んでしまったため, 国立情報学研究所大江和一先生,筒井優子様,株式会社アス ケイド那須野淳様,また,多くの関係者の方にお手数をおか けしてしまった. 大変申し訳なく思いつつ, 有意義な実験に 参加させていただけたことも含めて感謝申し上げたい.
- また, 本学は学認へも未登録の段階であるので, 今後はそれ らの点についても行動を起こしていきたいと考えている.
- 最後に, CoursewareHub等の使用に躊躇している先生方も おられると思うが,チャレンジしてみなければ分からないこ とも多数あるため是非取り組まれることをお勧めする.